## **Drawing in Microsoft Word**

The Drawing Tools are an added feature to Microsoft Word. They allow you to jazz up your document without opening a draw or paint program.

Choose Toolbars from the View Menu and select **Drawing**.

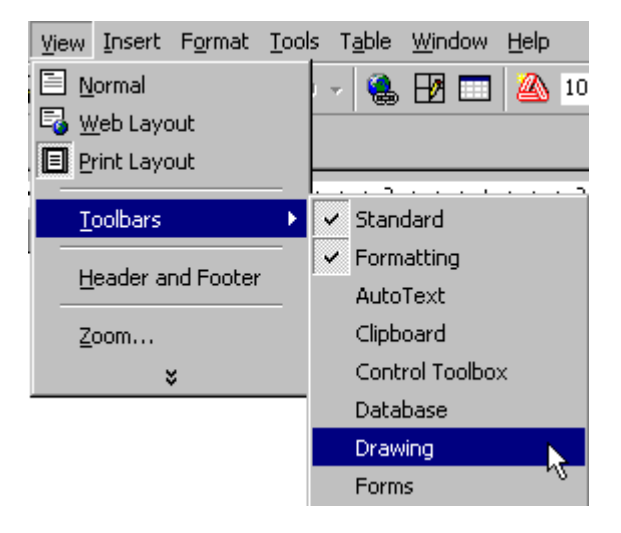

The Drawing Toolbar will be displayed at the bottom of the window.

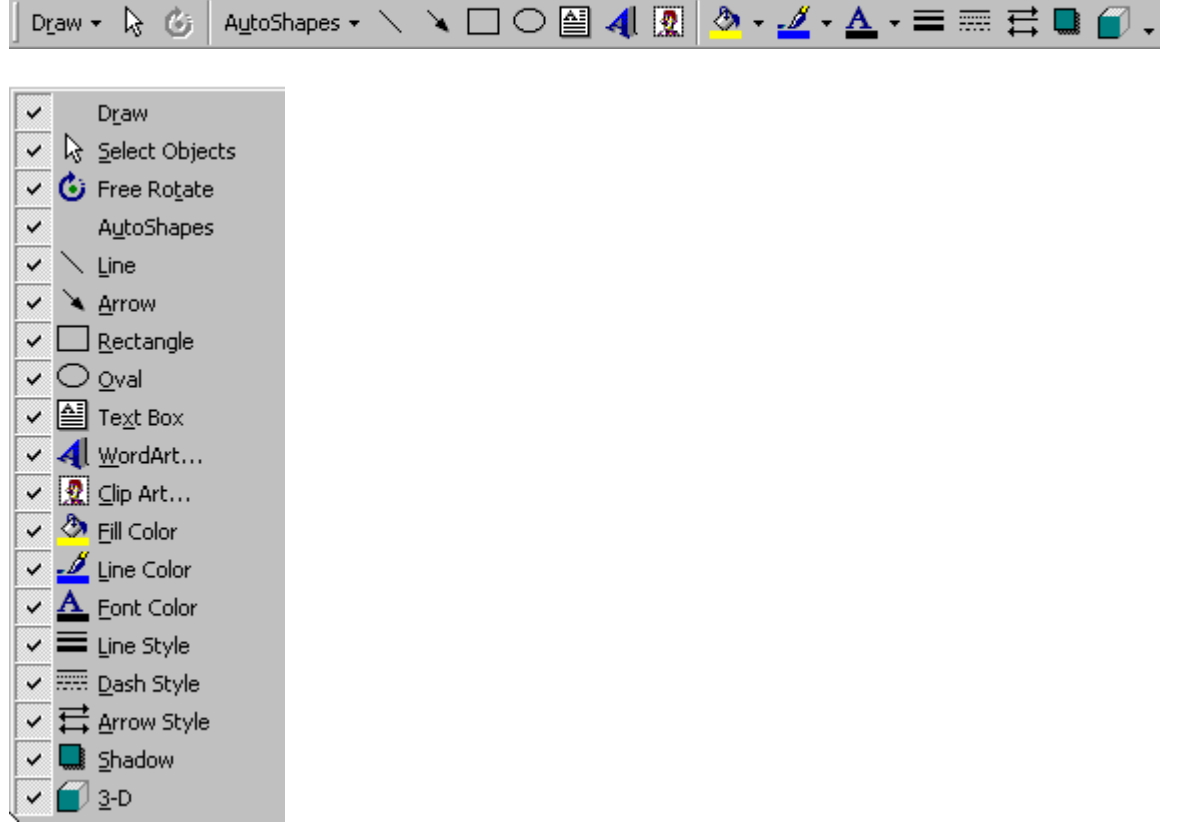

## **Exploring the Toolbar**

Let's explore the toolbar and experiment with the various tools.

1. Click on **AutoShapes** and select one of the shapes. Then, click on the screen and drag until you have the desired shape and size.

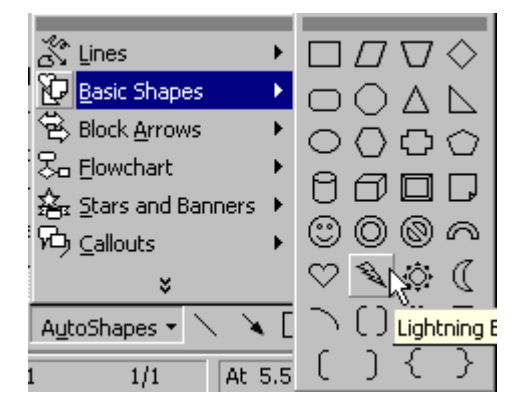

2. Click on the **line tool** and draw a line. While the line is still highlighted, choose the **line color tool**. Pick a new color.

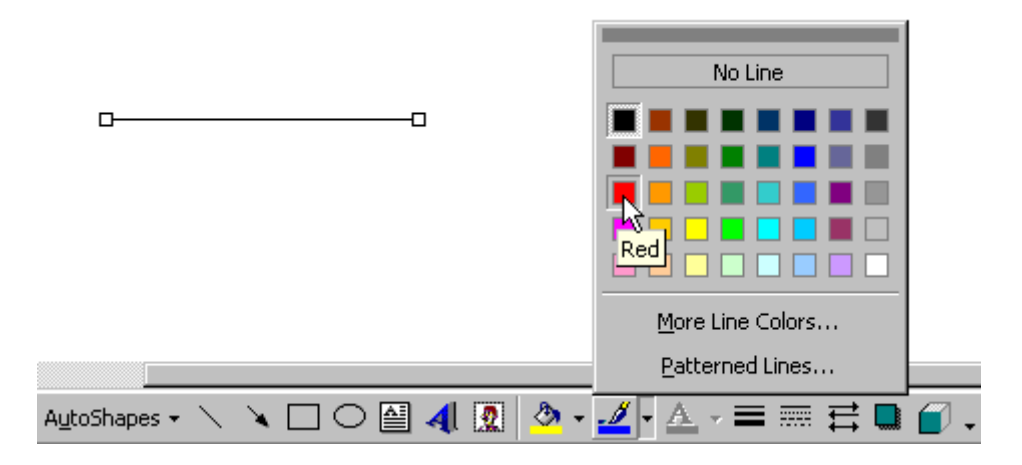

- 3. The **arrow** tool allows you to draw arrows in many directions. Draw a few arrows.
	-
- 4. The **rectangle** and **oval** tools allow you to draw those shapes.

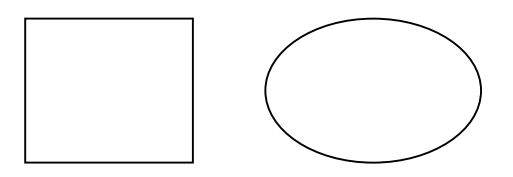

Created by Linda D. Resch and Linda C. Joseph 2000 All Rights Reserved

5. The **text box** allows you to insert text next to graphics. Using an arrow and a text box, you can label illustrations. Make a text box and type a word inside. To change the font and size, highlight the text and choose another font and size from the Formatting Toolbar.

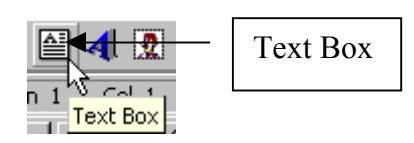

6. **WordArt** is lots of fun. Choose all sorts of shapes and sizes to liven up a document.

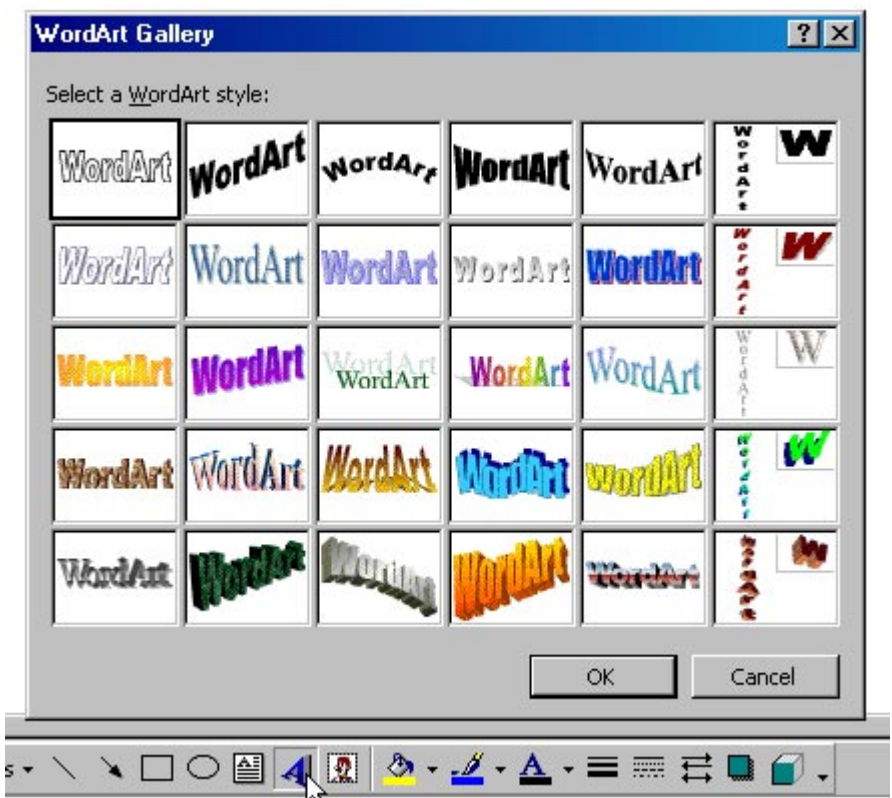

Choose a style, then type your text. Take a few minutes to play with WordArt.

## Ravenous Raptors

7. Microsoft Word is packaged with an assortment of **Clip Art**. Inserting Clip Art is just like inserting an image file. Choose Insert from the Menu Bar and select **Picture** and **Clip Art**.

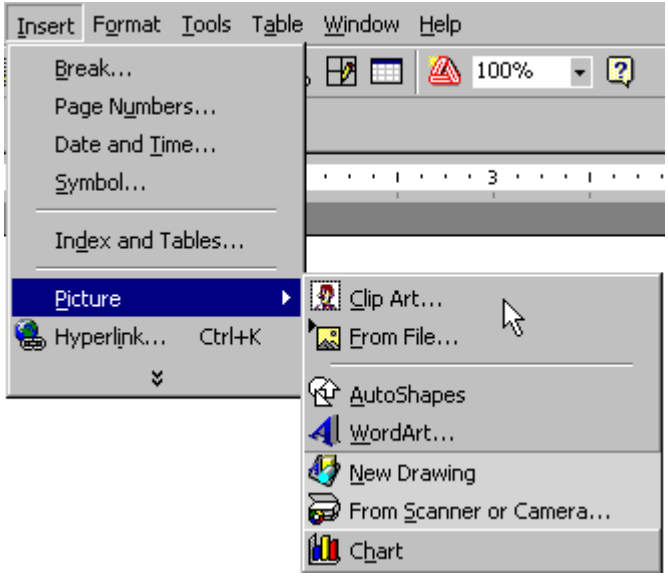

The Clip Art Menu will be displayed. **Try this:** Insert a seasonal Clip Art by selecting Seasons from the Clip Art Menu.

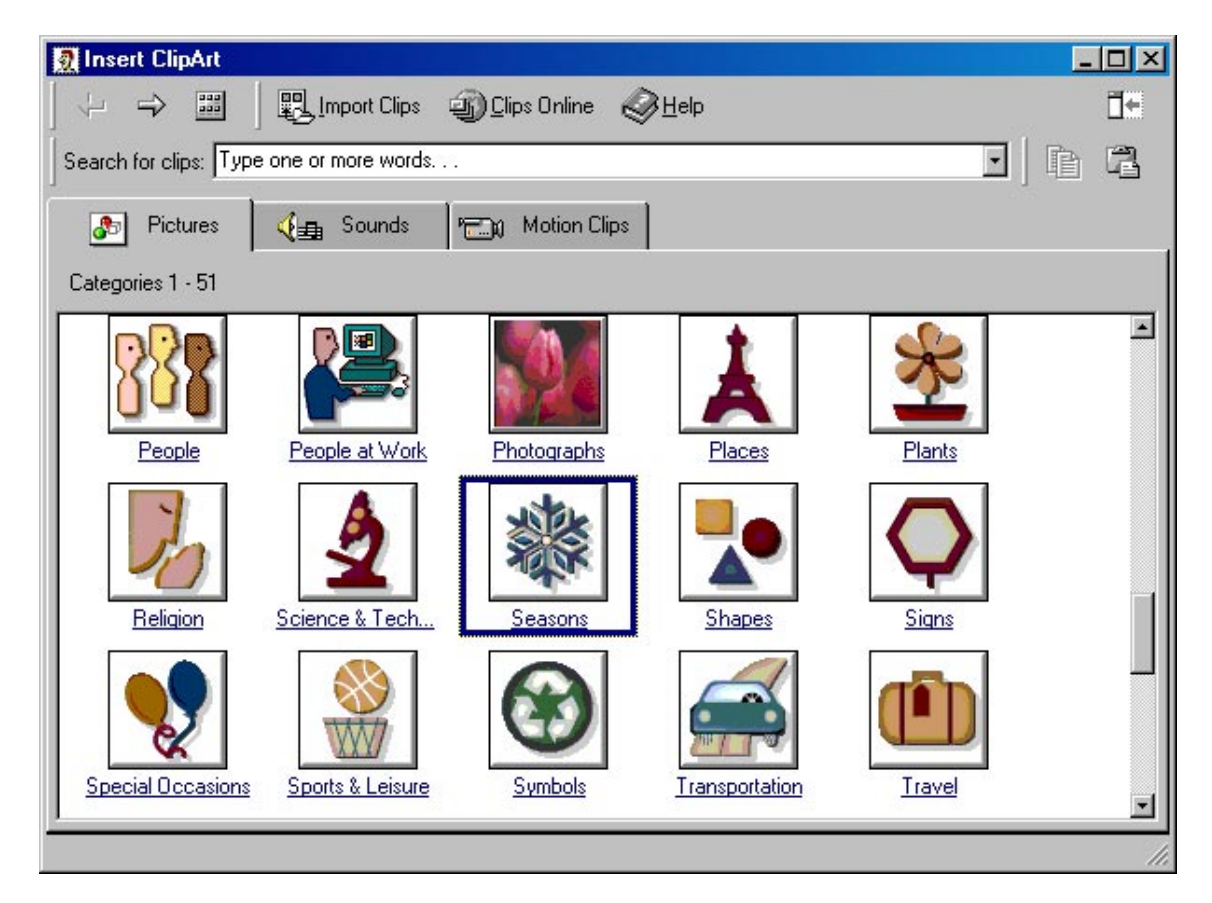

8. Other tools are used in conjunction with shapes and text. Line Color was mentioned in 2.

**Fill Color** is used with shapes.

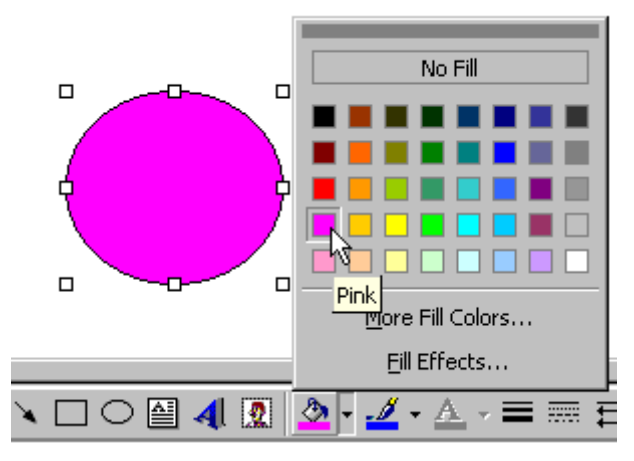

**Font Color** is used with fonts.

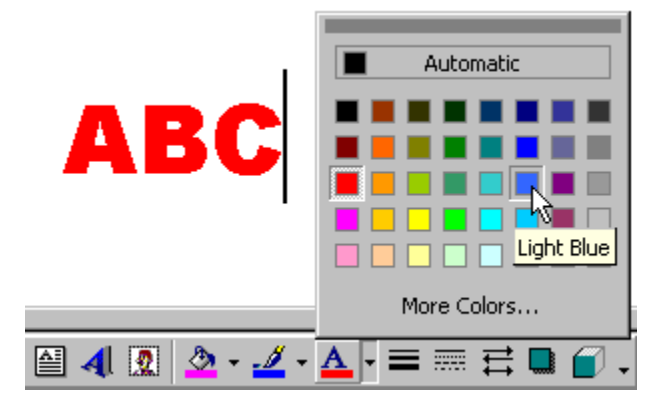

**Line Style** and **Dash Style** can be used with lines and shapes.

 $\frac{1}{\sqrt{2}}$ 

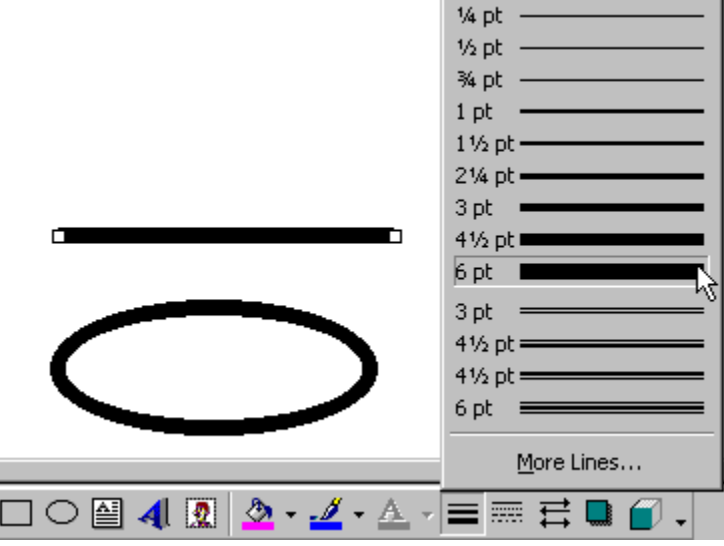

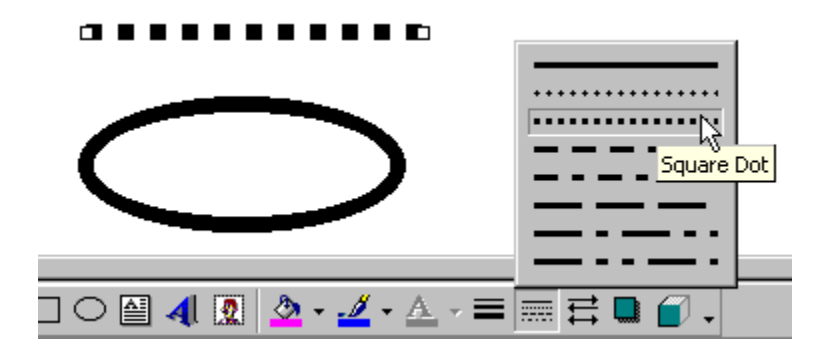

**Arrow Style** is used with the Arrow Tool. Draw an arrow. While it is highlighted, choose the Arrow Style.

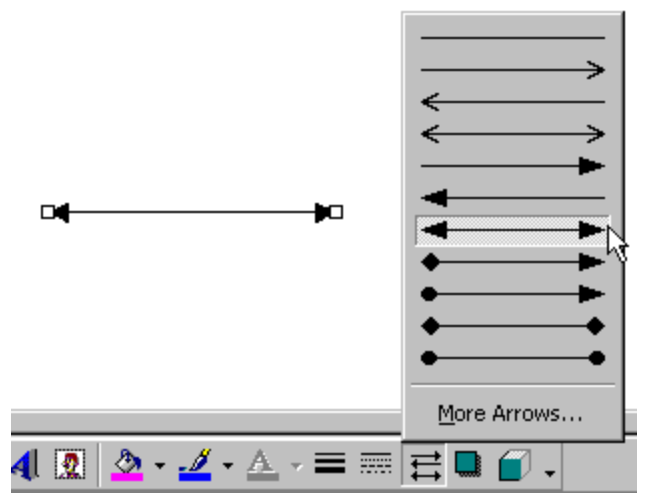

The **Shadow Tool** is used with lines and shapes to give depth to the objects on the page.

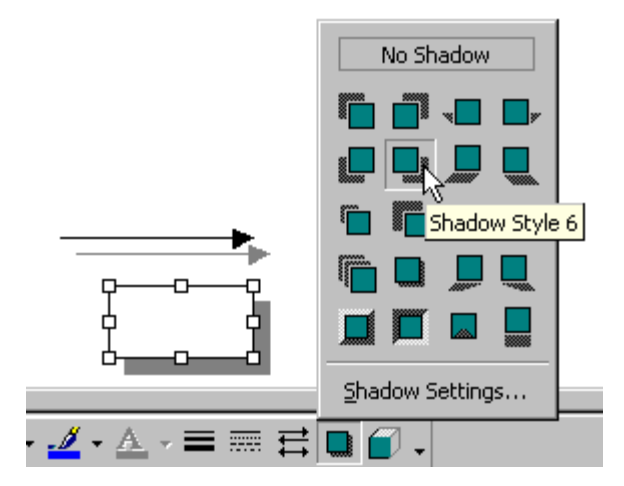

Created by Linda D. Resch and Linda C. Joseph 2000 All Rights Reserved

**3-D** is another tool that gives a sense of dimension and depth to shapes.

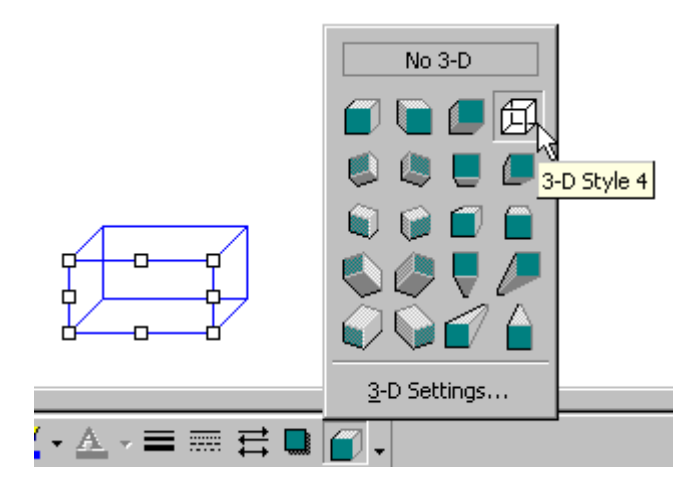

## **Picture Toolbar**

Choose Toolbars from the View Menu and select **Picture**. Each time you highlight a picture, the Picture Toolbar automatically pops up. You can control contrast and brightness, crop, set the way text wraps around the picture, even reset the image.

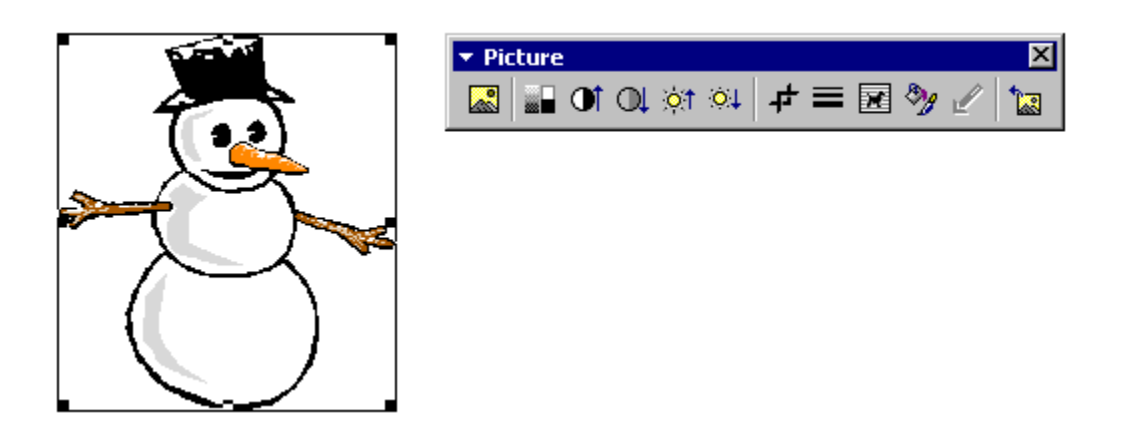